# **Notts County Sailing Club**

### **Race Clerk Notes**

#### **Calculating the Results**

- 1. Complete the race results sheets. Include the names of both helm and crew as recorded on the signing on sheet.
- 2. To obtain a finishing position all helms / crews must sign on. If a helm / crew do not sign on prior to the race starting they must not be given a finishing position as they have not entered the race.
- 3. For **class races** record the position of each boat finishing the race, (each on a separate race sheet).
- 4. If there is a disqualification, you still need to record the finishing position of the disqualified boat in case the disqualification is not upheld.
- 5. For **handicap races** work out the elapsed times and positions (instructions are below for the excel calculator introduced in 2017 and at the bottom of the page for working out by hand).
- 6. If the lead boat in any class within a handicap race has a worse place that a boat of the same class that has completed fewer laps, it must be given a position in front of the class boat that has completed fewer laps.
- 7. If a boat is seen to miss a mark, including the gate, record their finish time (or position in class racing) then submit a protest if they do not retire.
- 8. Duplicate the results using the club printer/ computer as per local instructions.
- 9. Put the master and one copy of the results into the relevant result box file in the race office and post the provisional results (copy) on the results board.

# **Handicap Racing Excel Results Calculator introduced for 2017**

#### **Overview**

The introduction of a new handicap race results calculator is to help speed up the process of generating the results at the end of racing.

In order to get a printed sheet of the results all calculated and scored, the new calculator only needs the race clerk to enter the **boat type** (Laser/RS 400/Scorpion...), sail number, laps and elapsed time.

The helm and crew would need to be hand written in the print out if they are not entered along with the other information above.

#### **Guidelines**

The new results calculator is on the race office PC and can be reached through the shortcut on the desktop that is as below:

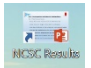

 'NCSC Results'

When you double click this shortcut, a file opens and you can choose which race series you are scoring:

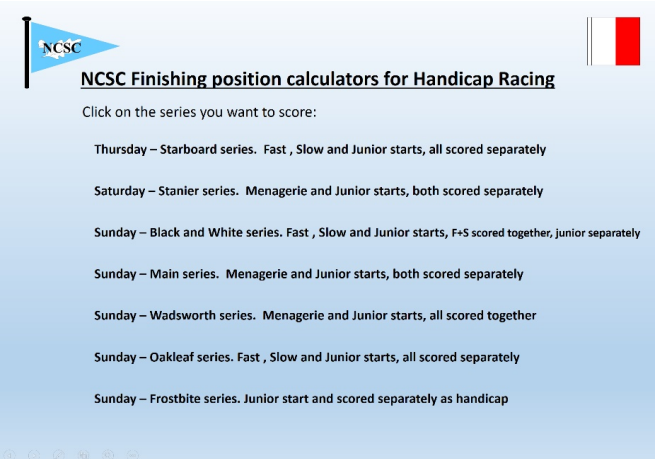

Taking the Black and White series as an example, put your cursor over the title and 'left click' one with your mouse. The excel file will open as below and show example data in the sheet:

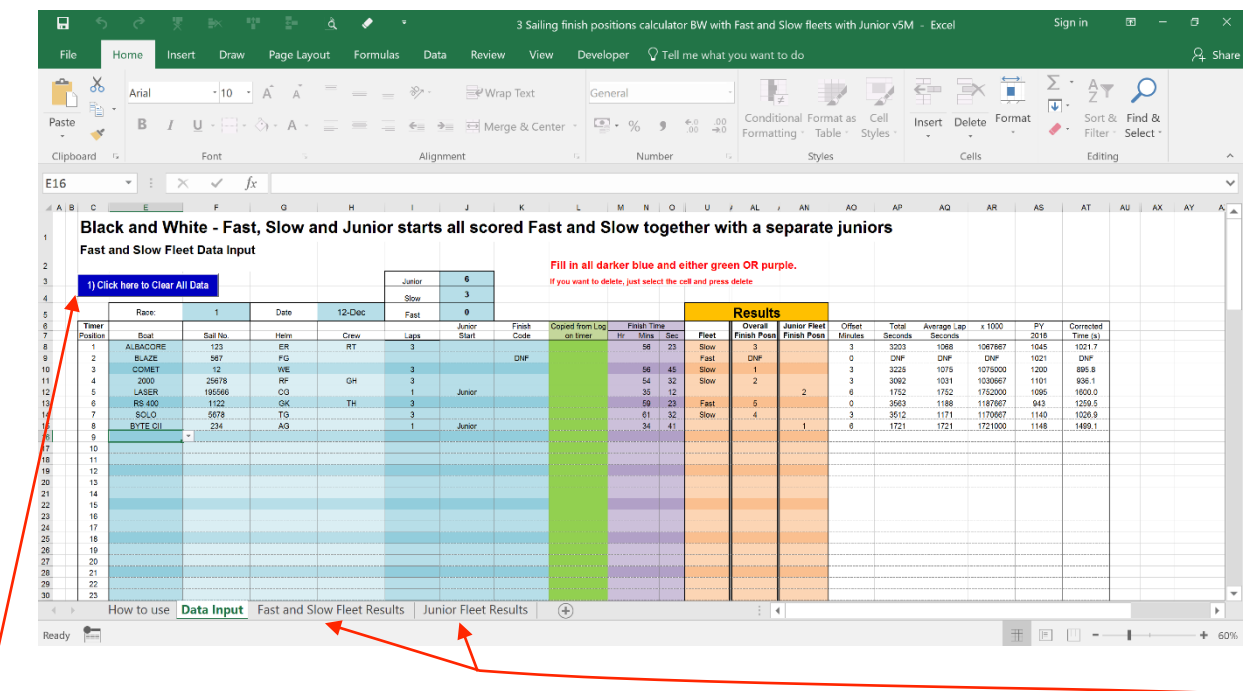

- 1. Save the file back into the existing location with today's date on the end of the file name (DDMMYY)
- 2. Clear all results by clicking on the blue box. This will clear all the example data.
- 3. Fill in all turquoise fields at the top of the form; race number 1 or 2, Date and check that the fleet offset minutes are correct. (If you miss them off, they will highlight in red to remind you.)
- 4. By line, fill in the rest of the information for the race results sheets filled out on the committee boat and add in the finishing time in the purple columns. (If you are confident in using the timer, the times can be downloaded as a log and copied in but this is only really useful if no class racing takes place)
- 5. Once all the info is entered the results show in two places the orange columns by fleet or as a fleet sheet fully filled out in finishing order in the tabs at the bottom of the spreadsheet.

To print out the sheet, click on the tab and the results sheet will show.

6. At the top of the screen, select File, Print (2 copies) and check the preview.

If only one sheet has boats listed on it, just select to print 3 copies of page 1:

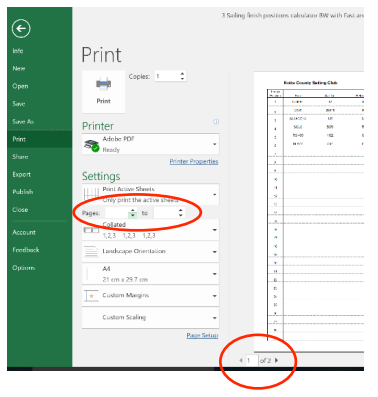

7. Write in the helm and crew names if you did not type them in and then put one copy on the results board and the other 2 in the correct results box in the race office.

# **Handicap Racing Results Calculation by Hand**

To calculate the results by hand:

- 1. Fill out the Race Sheet with
	- Class (Boat type eg Laser)
	- Sail number
	- Helm
	- Crew
	- Finish Time (as recorded on the committee boat)
	- Number of laps completed
- 2. Fill in the Elapsed time column which is the Finish time MINUS any start delay such as 3 or 6 minutes as per race start sequence. Take care with junior starts!

Eg  $34:42$  with a 3 min delay is  $31:42$ 

- 3. Use the 'old' calculator on the race office PC and add in the Elapsed Time, Laps and PY Number (from the list in the race office) to get the Calculated Time. Do this for each competitor.
- 4. Once all the times are written onto the sheet:
	- a) in the Pos'n column write DNF/DSQ/RTD/BFD/OCS as appropriate for any boat (helps you not to rank it!)
	- b) in the Pos'n column write a 1 next to the lowest number in the Calculated Time column. This is the fastest average lap in Seconds. For the next lowest time, write '2' and so on until all are finished.
- 5. Race officer to sign and date the sheet